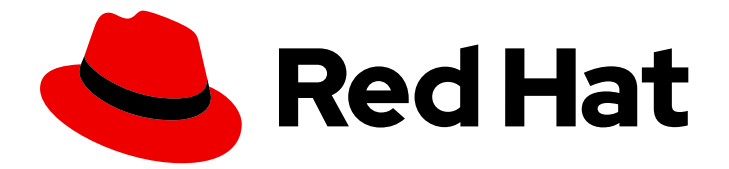

# Red Hat Satellite 6.11

## Performance Tuning Guide

A guide to optimize performance for Red Hat Satellite

Last Updated: 2024-01-31

A guide to optimize performance for Red Hat Satellite

Red Hat Satellite Documentation Team satellite-doc-list@redhat.com

## Legal Notice

Copyright © 2024 Red Hat, Inc.

The text of and illustrations in this document are licensed by Red Hat under a Creative Commons Attribution–Share Alike 3.0 Unported license ("CC-BY-SA"). An explanation of CC-BY-SA is available at

http://creativecommons.org/licenses/by-sa/3.0/

. In accordance with CC-BY-SA, if you distribute this document or an adaptation of it, you must provide the URL for the original version.

Red Hat, as the licensor of this document, waives the right to enforce, and agrees not to assert, Section 4d of CC-BY-SA to the fullest extent permitted by applicable law.

Red Hat, Red Hat Enterprise Linux, the Shadowman logo, the Red Hat logo, JBoss, OpenShift, Fedora, the Infinity logo, and RHCE are trademarks of Red Hat, Inc., registered in the United States and other countries.

Linux ® is the registered trademark of Linus Torvalds in the United States and other countries.

Java ® is a registered trademark of Oracle and/or its affiliates.

XFS ® is a trademark of Silicon Graphics International Corp. or its subsidiaries in the United States and/or other countries.

MySQL<sup>®</sup> is a registered trademark of MySQL AB in the United States, the European Union and other countries.

Node.js ® is an official trademark of Joyent. Red Hat is not formally related to or endorsed by the official Joyent Node.js open source or commercial project.

The OpenStack ® Word Mark and OpenStack logo are either registered trademarks/service marks or trademarks/service marks of the OpenStack Foundation, in the United States and other countries and are used with the OpenStack Foundation's permission. We are not affiliated with, endorsed or sponsored by the OpenStack Foundation, or the OpenStack community.

All other trademarks are the property of their respective owners.

#### Abstract

The performance tuning guide aims to cover the set of tunings and tips that can be used as a reference to scale up your Red Hat Satellite 6.10 environment.

## Table of Contents

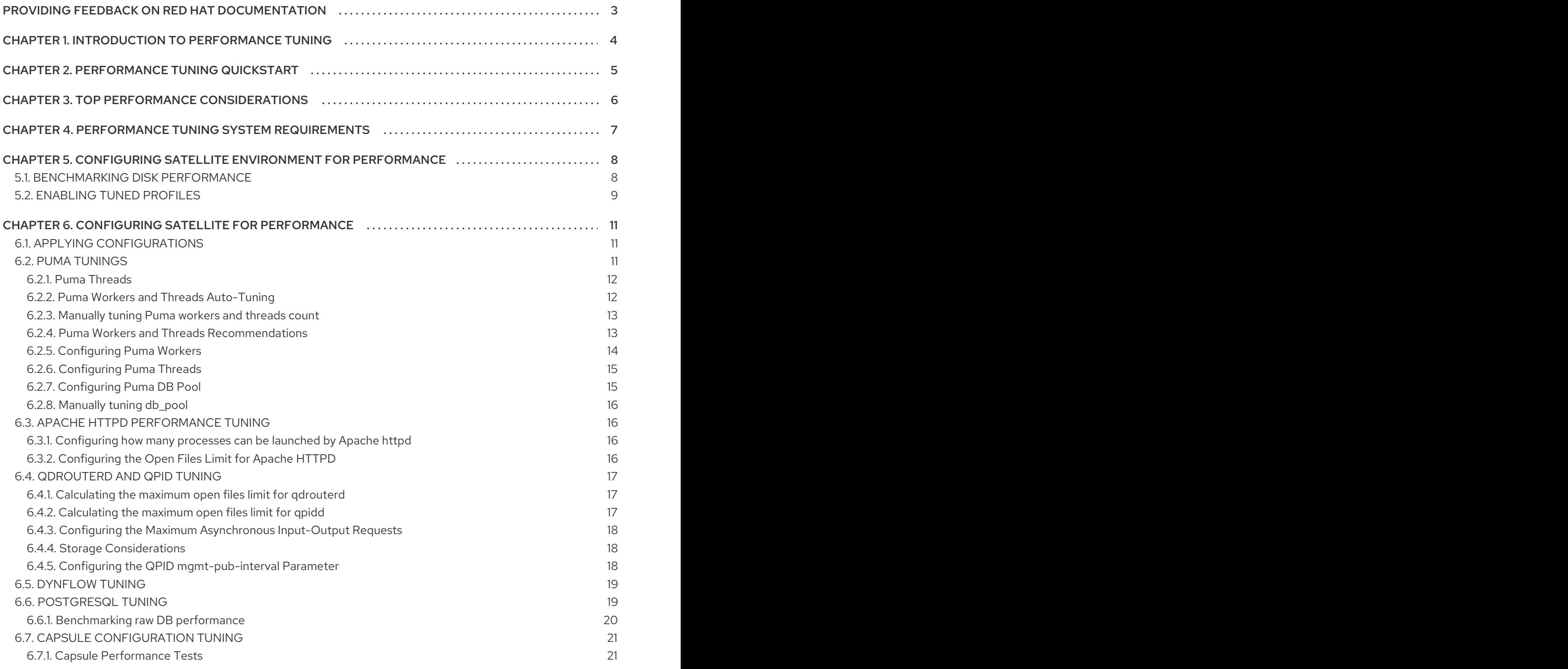

## <span id="page-6-0"></span>PROVIDING FEEDBACK ON RED HAT DOCUMENTATION

We appreciate your input on our documentation. Please let us know how we could make it better.

You can submit feedback by filing a ticket in Bugzilla:

- 1. Navigate to the [Bugzilla](https://bugzilla.redhat.com/enter_bug.cgi?product=Red Hat Satellite) website.
- 2. In the Component field, use **Documentation**.
- 3. In the Description field, enter your suggestion for improvement. Include a link to the relevant parts of the documentation.
- 4. Click Submit Bug.

## <span id="page-7-0"></span>CHAPTER 1. INTRODUCTION TO PERFORMANCE TUNING

This document provides guidelines for tuning Red Hat Satellite for performance and scalability. Although a lot of care has been given to make the content applicable to cover a wide set of use cases, if there is some use case which has not been covered, please feel free to reach out to Red Hat for support for the undocumented use case.

## CHAPTER 2. PERFORMANCE TUNING QUICKSTART

<span id="page-8-0"></span>You can tune your Satellite Server based on expected managed host counts and hardware allocation using built in tuning profiles included in Satellite that are available using the installation routine's tuning flag. For more information, see Tuning Satellite Server with [Predefined](https://access.redhat.com/documentation/en-us/red_hat_satellite/6.11/html-single/installing_satellite_server_in_a_connected_network_environment/index#tuning-with-predefined-profiles_satellite) Profiles in *Installing Satellite Server in a Connected Network Environment*.

There are four sizes provided based on estimates of the number of managed hosts your Satellite manages. You can find the specific tuning settings for each profile in the configuration files contained in **/usr/share/foreman-installer/config/foreman.hiera/tuning/sizes**.

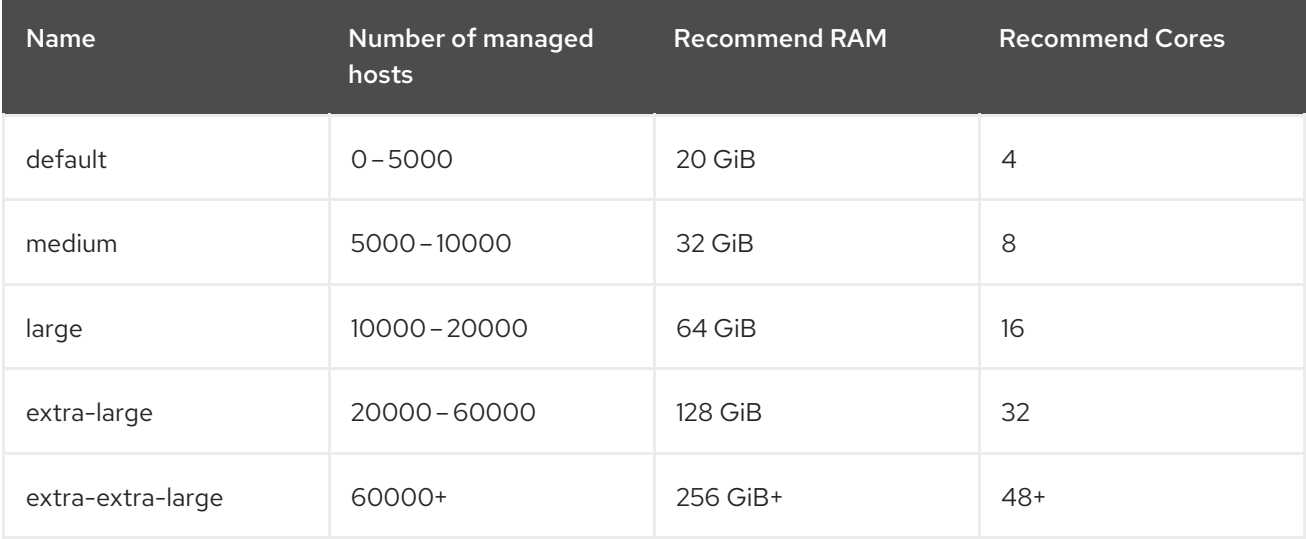

#### Procedure

1. Select an installation size: **default**, **medium**, **large**, **extra-large**, or **extra-extra-large**. The default value is **default**.

#### 2. Run **satellite-installer**:

# satellite-installer --tuning "*My\_Installation\_Size*"

- 3. Optional: Run a health check. For more information, see Section 6.1, "Applying [configurations"](#page-14-1).
- 4. Optional: Tune the Ruby app server directly using the Puma Tuning section. For more information, see Section 6.2, "Puma [Tunings".](#page-17-1)

## CHAPTER 3. TOP PERFORMANCE CONSIDERATIONS

<span id="page-9-0"></span>You can improve the performance and scalability of Red Hat Satellite:

- 1. Configure httpd
- 2. Configure Puma to increase concurrency
- 3. Configure Candlepin
- 4. Configure Pulp
- 5. Configure Foreman's performance and scalability
- 6. Configure Dynflow
- 7. Deploy external Capsules instead of relying on internal Capsules
- 8. Configure katello-agent for scalability
- 9. Configure Hammer to reduce API timeouts
- 10. Configure qpid and qdrouterd
- 11. Improve PostgreSQL to handle more concurrent loads
- 12. Configure the storage for DB workloads
- 13. Ensure the storage requirements for Content Views are met
- 14. Ensure the system requirements are met
- 15. Improve the environment for remote execution

## CHAPTER 4. PERFORMANCE TUNING SYSTEM REQUIREMENTS

<span id="page-10-0"></span>You can find the hardware and software requirements in Preparing your [Environment](https://access.redhat.com/documentation/en-us/red_hat_satellite/6.11/html-single/installing_satellite_server_in_a_connected_network_environment/index#Preparing_your_Environment_for_Installation_satellite) for Installation in the *Installing Satellite* guide.

## <span id="page-11-0"></span>CHAPTER 5. CONFIGURING SATELLITE ENVIRONMENT FOR PERFORMANCE

#### **CPU**

The more physical cores that are available to Satellite, the higher throughput can be achieved for the tasks. Some of the Satellite components such as Puppet and PostgreSQL are CPU intensive applications and can really benefit from the higher number of available CPU cores.

#### Memory

The higher amount of memory available in the system running Satellite, the better will be the response times for the Satellite operations. Since Satellite uses PostgreSQL as the database solutions, any additional memory coupled with the tunings will provide a boost to the response times of the applications due to increased data retention in the memory.

#### Disk

With Satellite doing heavy IOPS due to repository synchronizations, package data retrieval, high frequency database updates for the subscription records of the content hosts, it is advised that Satellite be installed on a high speed SSD so as to avoid performance bottlenecks which may happen due to increased disk reads or writes. Satellite requires disk IO to be at or above 60–80 megabytes per second of average throughput for read operations. Anything below this value can have severe implications for the operation of the Satellite. Satellite components such as PostgreSQL benefit from using SSDs due to their lower latency compared to HDDs.

#### Network

The communication between the Satellite Server and Capsules is impacted by the network performance. A decent network with a minimum jitter and low latency is required to enable hassle free operations such as Satellite Server and Capsules synchronization (at least ensure it is not causing connection resets, etc).

#### Server Power Management

Your server by default is likely to be configured to conserve power. While this is a good approach to keep the max power consumption in check, it also has a side effect of lowering the performance that Satellite may be able to achieve. For a server running Satellite, it is recommended to set the BIOS to enable the system to be run in performance mode to boost the maximum performance levels that Satellite can achieve.

## <span id="page-11-1"></span>5.1. BENCHMARKING DISK PERFORMANCE

We are working to update **satellite-maintain** to only warn the users when its internal quick storage benchmark results in numbers below our recommended throughput.

Also working on an updated benchmark script you can run (which will likely be integrated into **satellitemaintain** in the future) to get a more accurate real-world storage information.

#### **NOTE**

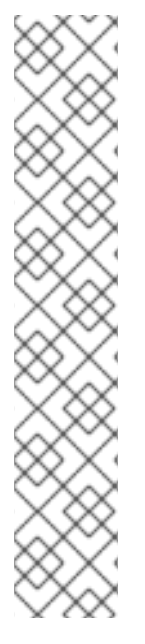

- You may have to temporarily reduce the RAM in order to run the I/O benchmark. For example, if your Satellite Server has 256 GiB RAM, tests would require 512 GiB of storage to run. As a workaround, you can add **mem=20G** kernel option in grub during system boot to temporary reduce the size of the RAM. The benchmark creates a file twice the size of the RAM in the specified directory and executes a series of storage I/O tests against it. The size of the file ensures that the test is not just testing the filesystem caching. If you benchmark other filesystems, for example smaller volumes such as PostgreSQL storage, you might have to reduce the RAM size as described above.
- If you are using different storage solutions such as SAN or iSCSI, you can expect a different performance.
- Red Hat recommends you to stop all services before executing this script and you will be prompted to do so.

This test does not use direct I/O and will utilize file caching as normal operations would.

You can find our first version of the script [storage-benchmark](https://github.com/RedHatSatellite/satellite-support/blob/master/storage-benchmark). To execute it, just download the script to your Satellite, make it executable, and run:

#### # ./storage-benchmark /var/lib/pulp

As noted in the README block in the script, generally you wish to see on average 100MB/sec or higher in the tests below:

- Local SSD based storage should give values of 600MB/sec or higher.
- Spinning disks should give values in the range of 100–200MB/sec or higher.

If you see values below this, please open a support ticket for assistance.

For more information, see Impact of Disk Speed on Satellite [Operations](https://access.redhat.com/solutions/3397771) .

## <span id="page-12-0"></span>5.2. ENABLING TUNED PROFILES

Red Hat Enterprise Linux 7 enables the tuned daemon by default during installation. On bare-metal, Red Hat recommends to run the **throughput-performance** tuned profile on Satellite Server and Capsules. On virtual machines, Red Hat recommends to run the **virtual-guest** profile.

#### Procedure

1. Check if **tuned** is running:

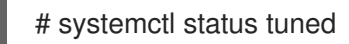

2. If **tuned** is not running, enable it:

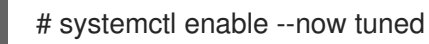

3. Optional: View a list of available **tuned** profiles:

# tuned-adm list

4. Enable a **tuned** profile depending on your scenario:

# tuned-adm profile "*My\_Tuned\_Profile*"

Transparent Huge Pages is a memory management technique used by the Linux kernel which reduces the overhead of using Translation Lookaside Buffer (TLB) by using larger sized memory pages. Due to databases having Sparse Memory Access patterns instead of Contiguous Memory access patterns, database workloads often perform poorly when Transparent Huge Pages is enabled. To improve performance of PostgreSQL, disable Transparent Huge Pages. In deployments where the PostgreSQL database is running on a separate server, there may be a small benefit to using Transparent Huge Pages on the Satellite Server only.

For more information to disable [Transparent](https://access.redhat.com/solutions/1320153) Huge Pages, see How to disable transparent hugepages (THP) on Red Hat Enterprise Linux 7, 8.

## <span id="page-14-0"></span>CHAPTER 6. CONFIGURING SATELLITE FOR PERFORMANCE

Satellite comes with a number of components that communicate with each other. You can tune these components independently of each other to achieve the maximum possible performance for your scenario.

You will see no significant performance difference between Satellite installed on Red Hat Enterprise Linux 7 and Red Hat Enterprise Linux 8.

## <span id="page-14-1"></span>6.1. APPLYING CONFIGURATIONS

In following sections we suggest various tunables and how to apply them. Please always test changing these in non production environment first, with valid backup and with proper outage window as in most of the cases Satellite restart is required.

It is also a good practice to setup a monitoring before applying any change as it will allow you to evaluate effect of the change. Our testing environment might be too far from what you will see although we are trying hard to mimic real world environment.

#### Changing systemd service files

If you have changed some systemd service file, you need to notify systemd daemon to reload the configuration:

# systemctl daemon-reload

Restart Satellite services:

# satellite-maintain service restart

#### Changing configuration files

If you have changed a configuration file such as **/etc/foreman-installer/custom-hiera.yaml**, rerun installer to apply your changes:

# satellite-installer

#### Running installer with additional options

If you need to rerun installer with some new options added:

# satellite-installer *new options*

#### Checking basic sanity of the setup

Optional: After any change, run this quick Satellite health-check:

# satellite-maintain health check

## <span id="page-14-2"></span>6.2. PUMA TUNINGS

Puma is a ruby application server which is used for serving the Foreman related requests to the clients. For any Satellite configuration that is supposed to handle a large number of clients or frequent operations, it is important for the Puma to be tuned appropriately.

#### <span id="page-15-0"></span>6.2.1. Puma Threads

Number of Puma threads (per Puma worker) is configured using two values: **threads\_min** and **threads\_max**.

Value of **threads\_min** determines how many threads each worker spawns at a worker start. Then, as concurrent requests are coming and more threads is needed, worker will be spawning more and more workers up to **threads\_max** limit.

We recommend setting **threads\_min** to same value as **threads\_max** as having fewer Puma threads lead to higher memory usage on your Satellite Server.

For example, we have compared these two setups using concurrent registrations test:

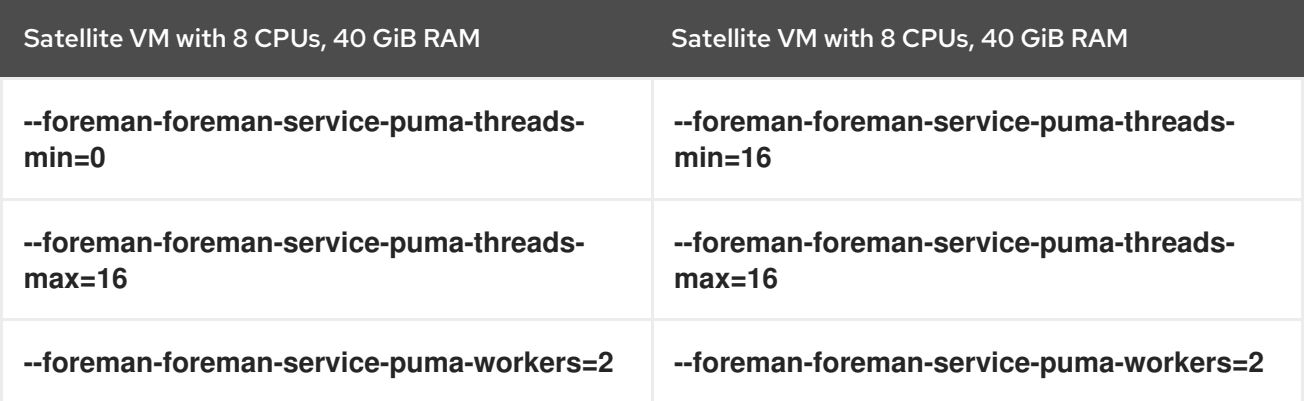

Setting the minimum Puma threads to **16** results in about 12% less memory usage as compared to **threads\_min=0**.

#### <span id="page-15-1"></span>6.2.2. Puma Workers and Threads Auto-Tuning

If you do not provide any Puma workers and thread values with **satellite-installer** or they are not present in your Satellite configuration, the **satellite-installer** configures a balanced number of workers. It follows this formula:

min(CPU\_COUNT \* 1.5, RAM\_IN\_GB - 1.5)

This should be fine for most cases, but with some usage patterns tuning is needed to either limit the amount of resources dedicated to Puma (so other Satellite components can use these) or for any other reason. Each Puma worker consumes around 1 GiB of RAM.

#### View your current Satellite Server settings

# cat /etc/systemd/system/foreman.service.d/installer.conf

#### View the currently active Puma workers

# systemctl status foreman.service

#### <span id="page-16-0"></span>6.2.3. Manually tuning Puma workers and threads count

If you decide not to rely on Section 6.2.2, "Puma Workers and Threads [Auto-Tuning",](#page-15-1) you can apply custom numbers for these tunables. In the example below we are using 2 workers, 5 and 5 threads:

- # satellite-installer \
- --foreman-foreman-service-puma-workers=2 \
- --foreman-foreman-service-puma-threads-min=5 \
- --foreman-foreman-service-puma-threads-max=5

Apply your changes to Satellite Server. For more information, see Section 6.1, "Applying [configurations".](#page-14-1)

#### <span id="page-16-1"></span>6.2.4. Puma Workers and Threads Recommendations

In order to recommend thread and worker configurations for the different tuning profiles, we conducted Puma tuning testing on Satellite with different tuning profiles. The main test used in this testing was concurrent registration with the following combinations along with different number of workers and threads. Our recommendation is based purely on concurrent registration performance, so it might not reflect your exact use-case. For example, if your setup is very content oriented with lots of publishes and promotes, you might want to limit resources consumed by Puma in favor of Pulp and PostgreSQL.

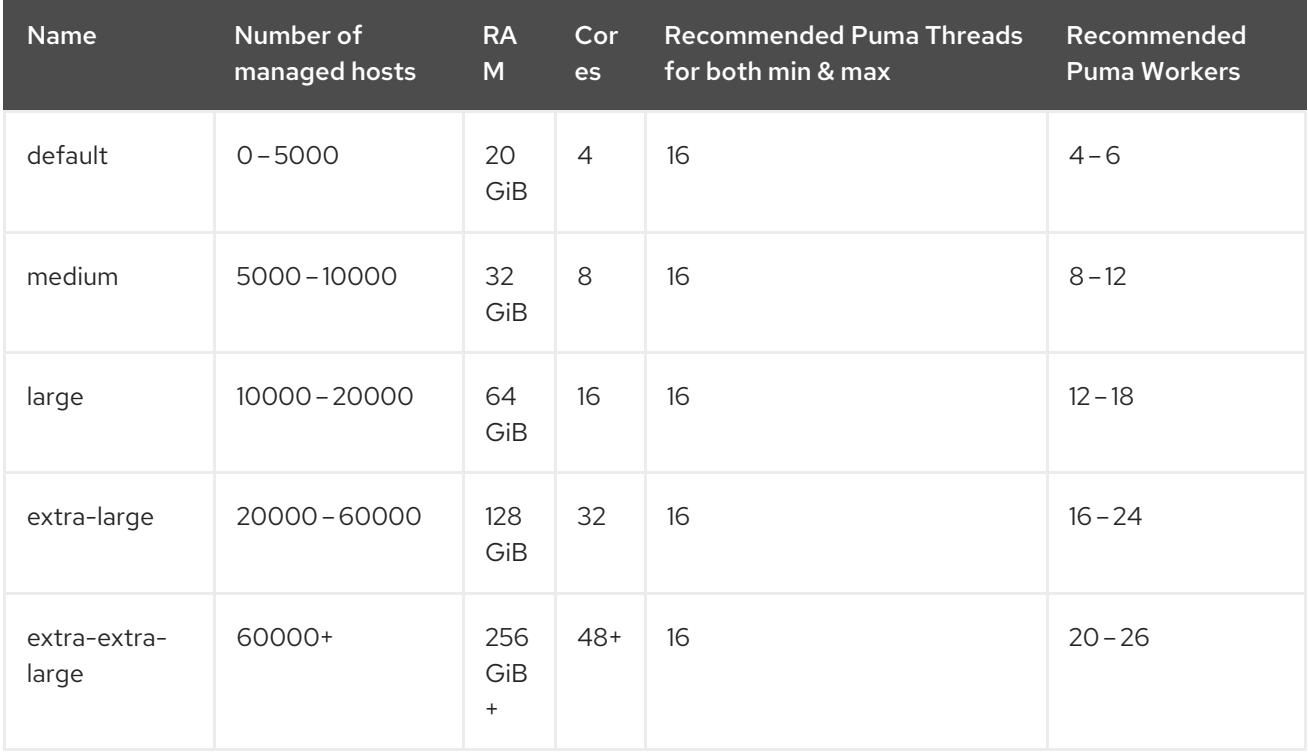

Tuning number of workers is the more important aspect here and in some case we have seen up to 52% performance increase. Although installer uses 5 min/max threads by default, we recommend 16 threads with all the tuning profiles in the table above. That is because we have seen up to 23% performance increase with 16 threads (14% for 8 and 10% for 32) when compared to setup with 4 threads.

To figure out these recommendations we used concurrent registrations test case which is a very specific use-case. It can be different on your Satellite which might have more balanced use-case (not only registrations). Keeping default 5 min/max threads is a good choice as well.

These are some of our measurements that lead us to these recommendations:

<span id="page-17-1"></span>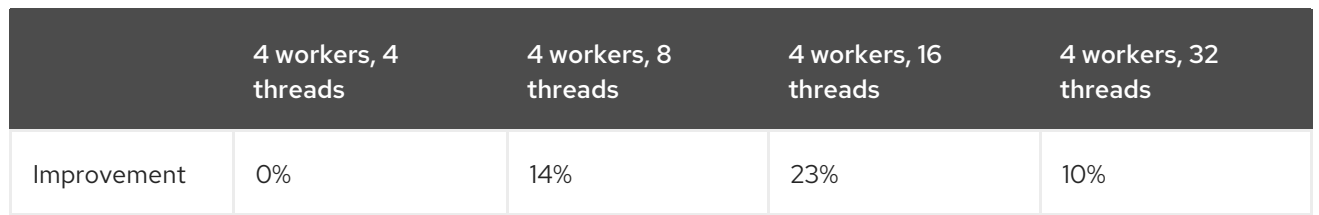

Use 4–6 workers on a default setup (4 CPUs) – we have seen about 25% higher performance with 5 workers when compared to 2 workers, but 8% lower performance with 8 workers when compared to 2 workers – see table below:

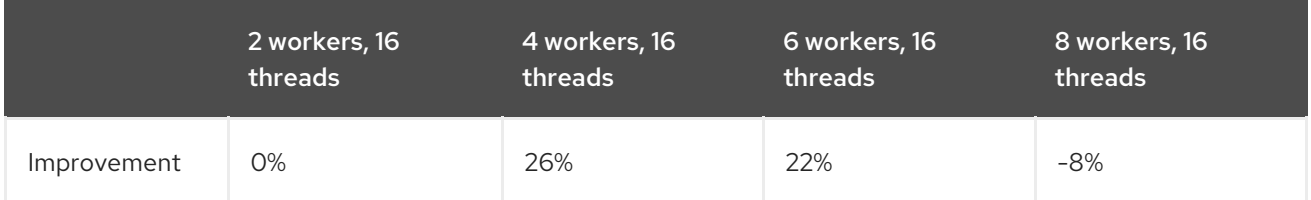

Use 8–12 workers on a medium setup (8 CPUs) – see table below:

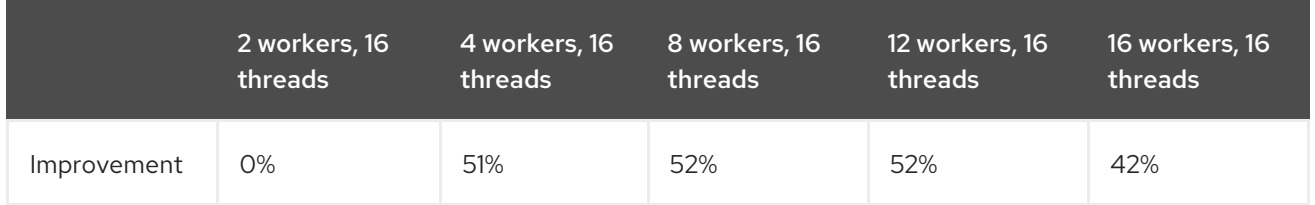

Use 16–24 workers on a 32 CPUs setup (this was tested on a 90 GiB RAM machine and memory turned out to be a factor here as system started swapping – proper *extra-large* should have 128 GiB), higher number of workers was problematic for higher registration concurrency levels we tested, so we cannot recommend it.

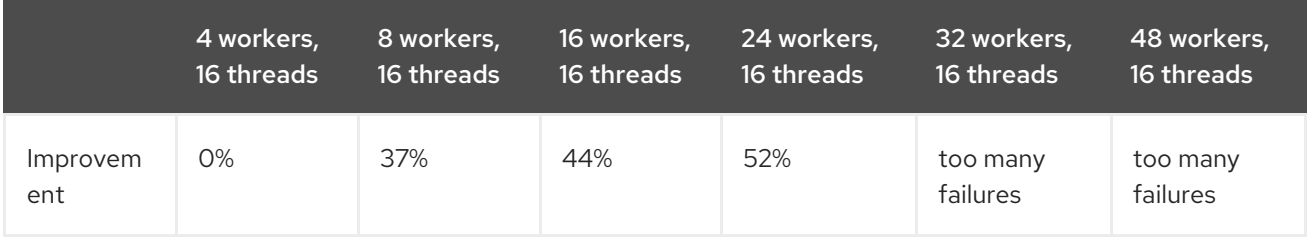

#### <span id="page-17-0"></span>6.2.5. Configuring Puma Workers

If you have enough CPUs, adding more workers adds more performance. For example, we have compared Satellite setups with 8 and 16 CPUs:

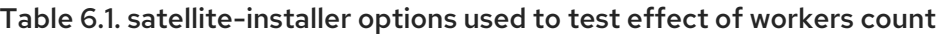

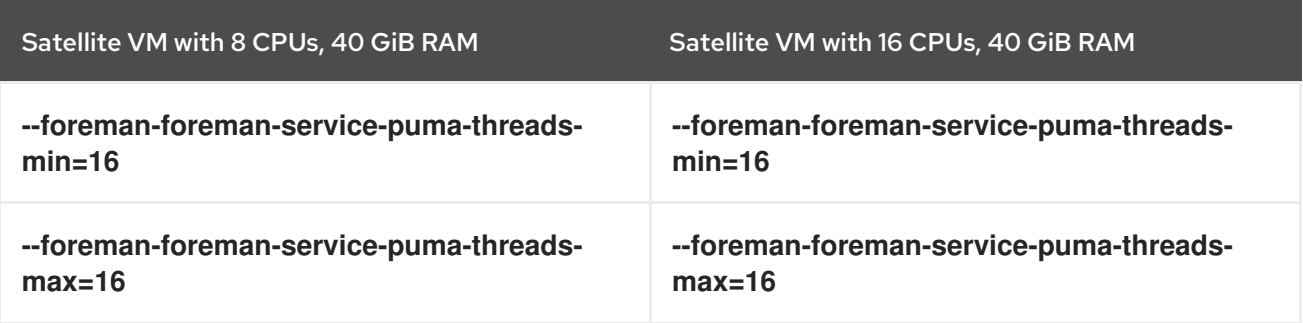

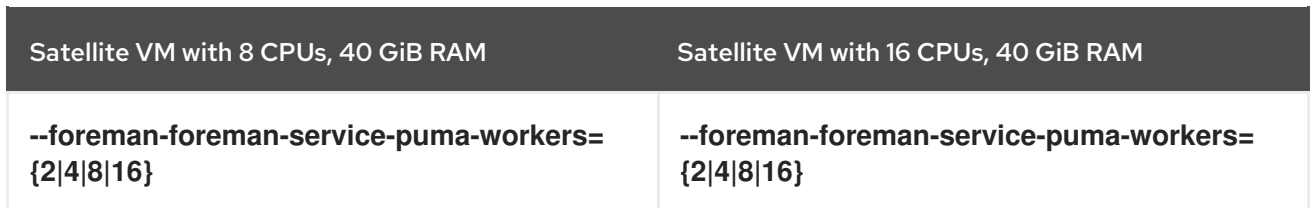

In 8 CPUs setup, changing the number of workers from 2 to 16, improved concurrent registration time by 36%. In 16 CPUs setup, the same change caused 55% improvement.

Adding more workers can also help with total registration concurrency Satellite can handle. In our measurements, setup with 2 workers were able to handle up to 480 concurrent registrations, but adding more workers improved the situation.

#### Manual tuning

You can set the number of workers to two and the number of threads to five:

- # satellite-installer \
- --foreman-foreman-service-puma-threads-max=5
- --foreman-foreman-service-puma-threads-min=5 \
- --foreman-foreman-service-puma-workers=2 \

#### <span id="page-18-0"></span>6.2.6. Configuring Puma Threads

More threads allow for lower time to register hosts in parallel. For example, we have compared these two setups:

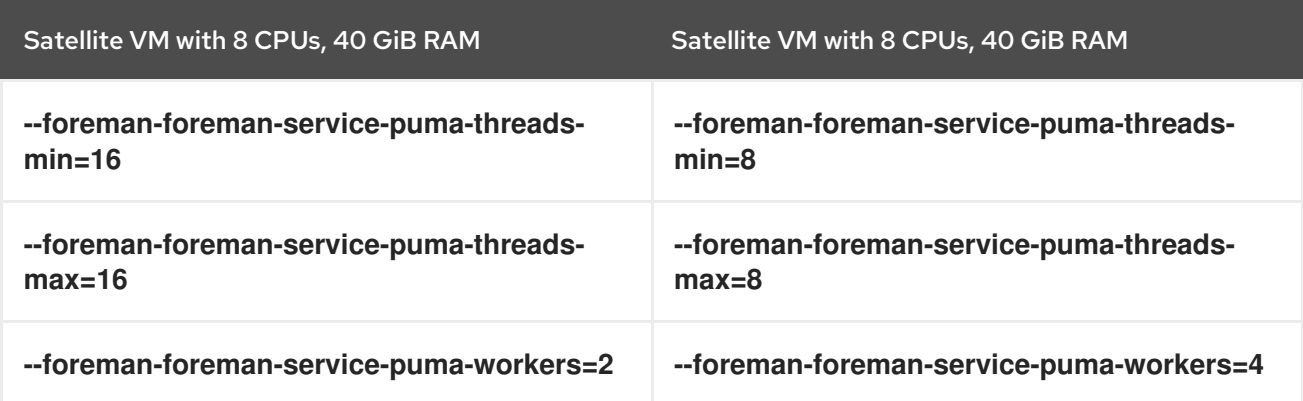

Using more workers and the same total number of threads results in about 11% of speedup in highly concurrent registrations scenario. Moreover, adding more workers did not consume more CPU and RAM but gets more performance.

#### <span id="page-18-1"></span>6.2.7. Configuring Puma DB Pool

The effective value of **\$db** pool is automatically set to equal **\$foreman::foreman\_service\_puma\_threads\_max**. It is the maximum of **\$foreman::db\_pool** and **\$foreman::foreman\_service\_puma\_threads\_max** but both have default value 5, so any increase to the max threads above 5 automatically increases the database connection pool by the same amount.

If you encounter **ActiveRecord::ConnectionTimeoutError: could not obtain a connection from the pool within 5.000 seconds (waited 5.006 seconds); all pooled connections were in use** error in **/var/log/foreman/production.log**, you might want to increase this value.

#### View current db\_pool setting

# grep pool /etc/foreman/database.yml pool: 5

#### <span id="page-19-0"></span>6.2.8. Manually tuning db\_pool

If you decide not to rely on automatically configured value, you can apply custom number like this:

# satellite-installer --foreman-db-pool 10

Apply your changes to Satellite Server. For more information, see Section 6.1, "Applying [configurations".](#page-14-1)

## <span id="page-19-1"></span>6.3. APACHE HTTPD PERFORMANCE TUNING

Apache httpd forms a core part of the Satellite and acts as a web server for handling the requests that are being made through the Satellite web UI or exposed APIs. To increase the concurrency of the operations, httpd forms the first point where tuning can help to boost the performance of your Satellite.

#### <span id="page-19-2"></span>6.3.1. Configuring how many processes can be launched by Apache httpd

By default, HTTPD uses prefork request handling mechanism. With the prefork model of handling the requests, httpd launches a new process to handle the incoming connection by the client.

When the number of requests to the apache exceed the maximum number of child processes that can be launched to handle the incoming connections, an HTTP 503 Service Unavailable Error is raised by httpd. Amidst httpd running out of processes to handle, the incoming connections can also result in multiple component failure on your Satellite side due to the dependency of components like Pulp on the availability of httpd processes.

You can adapt the configuration of HTTPD prefork to handle more concurrent requests based on your expected peak load.

An example modification to the prefork configuration for a server which may desire to handle 150 concurrent content host registrations to Satellite may look like the configuration file example that follows (see how to use **custom-hiera.yaml** file; this will modify config file **/etc/httpd/conf.modules.d/prefork.conf**):

You can modify **/etc/foreman-installer/custom-hiera.yaml**:

apache::mod::prefork::serverlimit: 582 apache::mod::prefork::maxclients: 582 apache::mod::prefork::startservers: 10

- Set the ServerLimit parameter to raise MaxClients value. For more information, see [ServerLimit](https://httpd.apache.org/docs/2.4/mod/mpm_common.html#serverlimit) Directive in the httpd documentation.
- Set the MaxClients parameter to limit the the maximum number of child processes that httpd can launch to handle the incoming requests. For more information, see [MaxRequestWorkers](https://httpd.apache.org/docs/2.4/mod/mpm_common.html#maxrequestworkers) Directive in the httpd documentation.

#### <span id="page-19-3"></span>6.3.2. Configuring the Open Files Limit for Apache HTTPD

With the tuning in place, Apache httpd can easily open a lot of file descriptors on the server which may exceed the default limit of most of the Linux systems in place. To avoid any kind of issues that may arise as a result of exceeding max open files limit on the system, please create the following file and directory and set the contents of the file as specified in the below given example:

#### Procedure

1. Set the maximum open files limit in **/etc/systemd/system/httpd.service.d/limits.conf**:

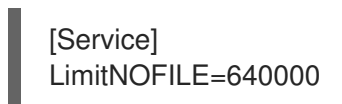

2. Apply your changes to Satellite Server. For more information, see Section 6.1, "Applying [configurations".](#page-14-1)

## <span id="page-20-0"></span>6.4. QDROUTERD AND QPID TUNING

#### <span id="page-20-1"></span>6.4.1. Calculating the maximum open files limit for qdrouterd

In deployments using **katello-agent** infrastructure with a large number of content hosts, it may be necessary to increase the maximum open files for qdrouterd.

Calculate the limit for open files in qdrouterd using this formula: **(N x 3) + 100**, where N is the number of content hosts. Each content host may consume up to three file descriptors in the router and 100 file descriptors are required to run the router itself.

The following settings permit Satellite to scale up to 10.000 content hosts.

#### Procedure

1. Set the maximum open files limit in **/etc/foreman-installer/custom-hiera.yaml**:

qpid::router::open\_file\_limit: "*My\_Value*"

The default value is **150100**.

2. Apply your changes to Satellite Server. For more information, see Section 6.1, "Applying [configurations".](#page-14-1)

#### <span id="page-20-2"></span>6.4.2. Calculating the maximum open files limit for qpidd

In deployments using **katello-agent** infrastructure with a large number of content hosts, it may be necessary to increase the maximum open files for qpidd.

Calculate the limit for open files in qpidd using this formula: **(N x 4) + 500**, where N is the number of content hosts. A single content host can consume up to four file descriptors and 500 file descriptors are required for the operations of Broker (a component of qpidd).

#### Procedure

1. Set the maximum open files limit in **/etc/foreman-installer/custom-hiera.yaml**:

qpid::open\_file\_limit: "*My\_Value*"

The default value is **65536**.

2. Apply your changes to Satellite Server. For more information, see Section 6.1, "Applying [configurations".](#page-14-1)

#### <span id="page-21-0"></span>6.4.3. Configuring the Maximum Asynchronous Input-Output Requests

In deployments using **katello-agent** infrastructure with a large number of content hosts, it may be necessary to increase the maximum allowable concurrent AIO requests. You can increase the maximum number of allowed concurrent AIO requests by increasing the kernel parameter **fs.aio-max-nr**.

#### Procedure

1. Set the value of **fs.aio-max-nr** to the desired maximum in a file in **/etc/sysctl.d**:

fs.aio-max-nr=*My\_Maximum\_Concurrent\_AIO\_Requests*

Ensure this number is bigger than 33 multiplied by the maximum number of content hosts you plan to register to Satellite.

2. Apply the changes:

# sysctl -p

3. Optional: Reboot your Satellite Server to ensure that this change is applied.

#### <span id="page-21-1"></span>6.4.4. Storage Considerations

Ensure you provide enough storage space for **/var/lib/qpidd** in advance when you are planning an installation that will use **katello-agent** extensively. On Satellite Server, **/var/lib/qpidd** requires 2MiB disk space per content host.

#### <span id="page-21-2"></span>6.4.5. Configuring the QPID mgmt-pub-interval Parameter

You might see the following error in journal (use **journalctl** command to access it) in Red Hat Enterprise Linux 7:

satellite.example.com qpidd[92464]: [Broker] error Channel exception: not-attached: Channel 2 is not attached(/builddir/build/BUILD/qpid-cpp-0.30/src/qpid/amqp\_0\_10/SessionHandler.cpp: 39 satellite.example.com qpidd[92464]: [Protocol] error Connectionqpid.10.1.10.1:5671-10.1.10.1:53790 timed out: closing

This error message appears because qpid maintains management objects for queues, sessions, and connections and recycles them every ten seconds by default. The same object with the same ID is created, deleted, and created again. The old management object is not yet purged, which is why qpid throws this error.

#### Procedure

1. Set the **mgmt-pub-interval** parameter in **/etc/foreman-installer/custom-hiera.yaml**:

qpid::mgmt\_pub\_interval: 5

2. Apply your changes to Satellite Server. For more information, see Section 6.1, "Applying [configurations".](#page-14-1)

For more information, see BZ [1335694.](https://bugzilla.redhat.com/show_bug.cgi?id=1335694#c7)

## <span id="page-22-0"></span>6.5. DYNFLOW TUNING

Dynflow is the workflow management system and task orchestrator which is a Satellite plugin and is used to execute the different tasks of Satellite in an out-of-order execution manner. Under the conditions when there are a lot of clients checking in on Satellite and running a number of tasks, Dynflow can take some help from an added tuning specifying how many executors can it launch.

For more information about the tunings involved related to Dynflow, see **https://satellite.example.com/foreman\_tasks/sidekiq**.

#### Increase number of Sidekiq workers

Satellite contains a Dynflow service called **dynflow-sidekiq** that performs tasks scheduled by Dynflow. Sidekiq workers can be grouped into various queues to ensure lots of tasks of one type will not block execution of tasks of other type.

Red Hat recommends to increase the number of sidekiq workers to scale the Foreman tasking system for bulk concurrent tasks, for example for multiple Content View publications and promotions, content synchronizations, and synchronizations to Capsule Servers. There are two options available:

- You can increase the number of threads used by a worker (worker's concurrency). This has limited impact for values larger than five due to Ruby implementation of the concurrency of threads.
- You can increase the number of workers, which is recommended.

#### Procedure

1. Increase the number of workers from one worker to three while remaining five threads/concurrency of each:

# satellite-installer --foreman-dynflow-worker-instances 3 # optionally, add --foremandynflow-worker-concurrency 5

2. Optional: Check if there are three worker services:

# systemctl -a | grep dynflow-sidekiq@worker-[0-9] dynflow-sidekiq@worker-1.service loaded active running Foreman jobs daemon worker-1 on sidekig dynflow-sidekiq@worker-2.service loaded active running Foreman jobs daemon worker-2 on sidekiq dynflow-sidekiq@worker-3.service loaded active running Foreman jobs daemon worker-3 on sidekiq

For more information, see How to add sidekiq workers in [Satellite6?](https://access.redhat.com/solutions/6293741) .

#### <span id="page-22-1"></span>6.6. POSTGRESQL TUNING

PostgreSQL is the primary SQL based database that is used by Satellite for the storage of persistent context across a wide variety of tasks that Satellite does. The database sees an extensive usage is usually working on to provide the Satellite with the data which it needs for its smooth functioning. This makes PostgreSQL a heavily used process which if tuned can have a number of benefits on the overall operational response of Satellite.

You can apply a set of tunings to PostgreSQL to improve its response times, which will modify the **postgresql.conf** file.

#### Procedure

1. Append **/etc/foreman-installer/custom-hiera.yaml** to tune PostgreSQL:

postgresql::server::config\_entries: max\_connections: 1000 shared\_buffers: 2GB work\_mem: 8MB autovacuum\_vacuum\_cost\_limit: 2000

You can use this to effectively tune down your Satellite instance irrespective of a tuning profile.

2. Apply your changes to Satellite Server. For more information, see Section 6.1, "Applying [configurations".](#page-14-1)

In the above tuning configuration, there are a certain set of keys which we have altered:

- **max connections**: The key defines the maximum number of connections that can be accepted by the PostgreSQL processes that are running.
- **shared buffers**: The shared buffers define the memory used by all the active connections inside PostgreSQL to store the data for the different database operations. An optimal value for this will vary between 2 GiB to a maximum of 25% of your total system memory depending upon the frequency of the operations being conducted on Satellite.
- **work mem**: The work\_mem is the memory that is allocated on per process basis for PostgreSQL and is used to store the intermediate results of the operations that are being performed by the process. Setting this value to 8 MB should be more than enough for most of the intensive operations on Satellite.
- **autovacuum vacuum cost limit**: The key defines the cost limit value for the vacuuming operation inside the autovacuum process to clean up the dead tuples inside the database relations. The cost limit defines the number of tuples that can be processed in a single run by the process. Red Hat recommends setting the value to **2000** as it is for the *medium*, *large*, *extralarge*, and *extra-extra-large* profiles, based on the general load that Satellite pushes on the PostgreSQL server process.

For more information, see BZ1867311: Upgrade fails when [checkpoint\\_segments](https://bugzilla.redhat.com/show_bug.cgi?id=1867311#c12) postgres parameter configured.

#### <span id="page-23-0"></span>6.6.1. Benchmarking raw DB performance

To get a list of the top table sizes in disk space for both Candlepin, Foreman, and Pulp check postgressize-report script in [satellite-support](https://github.com/RedHatSatellite/satellite-support/blob/master/postgres-size-report) git repository.

PGbench utility (note you may need to resize PostgreSQL data directory **/var/opt/rh/rhpostgresql12/lib/pgsql/** directory to 100 GiB or what does benchmark take to run) might be used to measure PostgreSQL performance on your system. Use **yum install postgresql-contrib** to install it. For more information, see [github.com/RedHatSatellite/satellite-support.](https://github.com/RedHatSatellite/satellite-support)

Choice of filesystem for PostgreSQL data directory might matter as well.

# 

#### WARNING

- Never do any testing on production system and without valid backup.
- Before you start testing, see how big the database files are. Testing with a really small database would not produce any meaningful results. For example, if the DB is only 20 GiB and the buffer pool is 32 GiB, it won't show problems with large number of connections because the data will be completely buffered.

## <span id="page-24-0"></span>6.7. CAPSULE CONFIGURATION TUNING

Capsules are meant to offload part of Satellite load and provide access to different networks related to distributing content to clients but they can also be used to execute remote execution jobs. What they cannot help with is anything which extensively uses Satellite API as host registration or package profile update.

#### <span id="page-24-1"></span>6.7.1. Capsule Performance Tests

We have measured multiple test cases on multiple Capsule configurations:

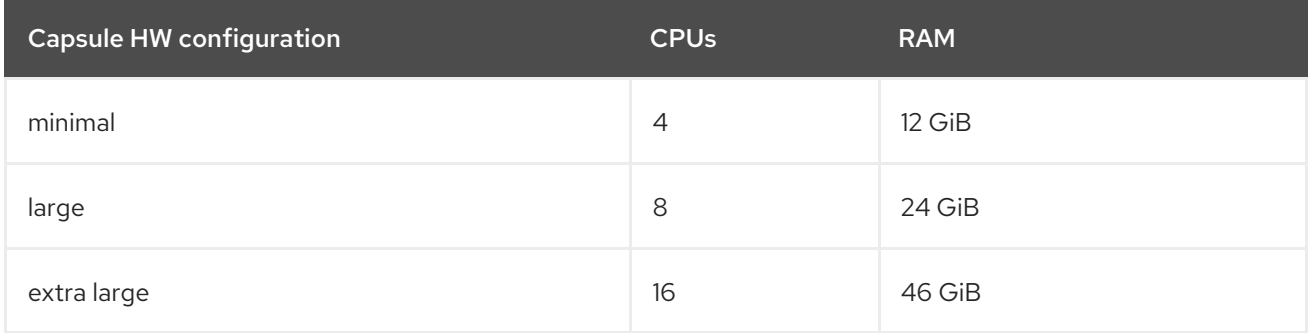

#### Content delivery use case

In a download test where we concurrently downloaded a 40MB repo of 2000 packages on 100, 200, .. 1000 hosts, we saw roughly 50% improvement in average download duration every time when we doubled Capsule Server resources. For more precise numbers, see the table below.

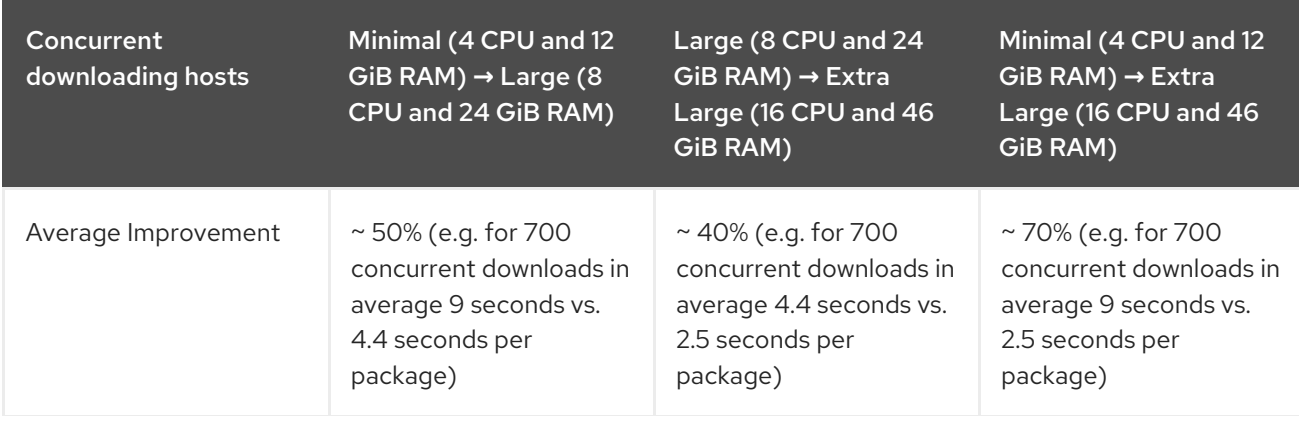

Concurrent downloading hosts Minimal (4 CPU and 12 GiB RAM) **→** Large (8 CPU and 24 GiB RAM) Large (8 CPU and 24 GiB RAM) **→** Extra Large (16 CPU and 46 GiB RAM)

Minimal (4 CPU and 12 GiB RAM) **→** Extra Large (16 CPU and 46 GiB RAM)

When we compared download performance from Satellite Server vs. from Capsule Server, we have seen only about 5% speedup, but that is expected as Capsule Server's main benefit is in getting content closer to geographically distributed clients (or clients in different networks) and in handling part of the load Satellite Server would have to handle itself. In some smaller hardware configurations (8 CPUs and 24 GiB), Satellite Server was not able to handle downloads from more than 500 concurrent clients, while a Capsule Server with the same hardware configuration was able to service more than 1000 and possibly even more.

#### Frequent registrations use case

For concurrent registrations a bottleneck is CPU speed, but all configs were able to handle even high concurrency without swapping. Hardware resources used for Capsule have only minimal impact on registration performance. For example, Capsule Server with 16 CPUs and 46 GiB RAM have at most a 9% registration speed improvement when compared to a Capsule Server with 4 CPUs and 12 GiB RAM.

#### Remote execution use case

We have tested executing Remote Execution jobs via both SSH and Ansible backend on 500, 2000 and 4000 hosts. All configurations were able to handle all of the tests without errors, except for the smallest configuration (4 CPUs and 12 GiB memory) which failed to finish on all 4000 hosts.

#### Content sync use case

In a sync test where we synced Red Hat Enterprise Linux 6, 7, 8 BaseOS and 8 AppStream we have not seen significant differences among Capsule configurations. This will be different for syncing a higher number of content views in parallel.